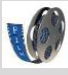

# Filmetiquette

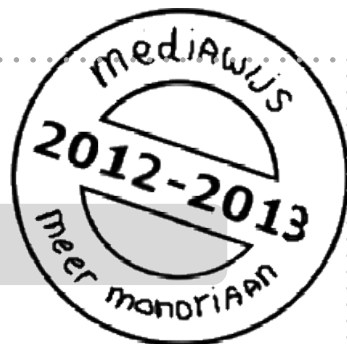

Een film maken is leuk om te doen, of je nu een speelfilm maakt, een videoverslag of een instructiefilm. Deze studiekaart gaat in op de regels bij het maken van een film op school

Er zijn nog meer studiekaarten die gaan over films en filmen.

Zie ook: **'Filmen met de flip' 'Filmen met je tablet' 'Filmtechnieken' 'Een film omzetten in een ander formaat' 'Je film op schijf of in elo zetten' 'Monteren van films met Windows live Moviemaker'**

# **Etiquette**

- 1. Vraag **toestemming** als je gaat filmen
- 2. Niet alle muziek of filmfragmenten mag je zomaar downloaden
- 3. Ga zorgvuldig om met filmmateriaal
- 4. Denk aan je **taalgebruik**

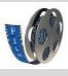

Studiekaart

## **Etiquette bij het maken van een film**

#### **1. Vraag toestemming als je gaat filmen**

Niemand vindt het leuk als hij/zij 'zomaar' gefilmd wordt. Vraag daarom altijd **toestemming**. Leg uit wat voor film je gaat maken en wat je ermee gaat doen.

## 2. **Niet alle muziek of film mag je zomaar downloaden**

Op internet zijn er regels voor het downloaden van muziek en filmfragmenten. Veel muziek en filmfragmenten zijn **beschermd.** Dat materiaal mag je niet zomaar downloaden en zelf gebruiken. Weet dus wat je doet!

# 3. **Ga zorgvuldig om met filmmateriaal**

Filmpjes die je op school maakt, **zet je niet zomaar op internet**. Dat doen we alleen als iedereen (ook ouders) daar **toestemming** voor geeft.

Filmmateriaal dat je niet meer gebruikt/niet nodig hebt **wis** je weer van je computer.

## **4. Denk aan je taalgebruik**

Gebruik **'nette' taal** als je een film opneemt. Grof taalgebruik is niet gepast. Per ongeluk toch een grove term gebruikt? Zet er dan een 'piep' overheen.

- Zoek op internet een 'piep'geluid en downloadt het (bijv. als mp3 bestand)
- Kies voor 'muziek toevoegen' en zet het piepgeluid in je film:

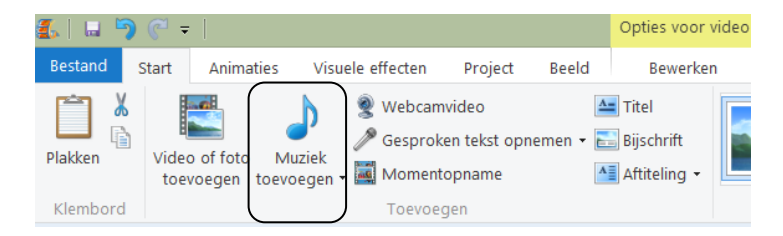

Blz. 2

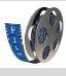

#### Studiekaart

 Klik op het geluidsfragment dat je hebt toegevoegd. Je ziet nu het tabje 'opties voor muziek'. Je kunt hier een aantal zaken instellen:

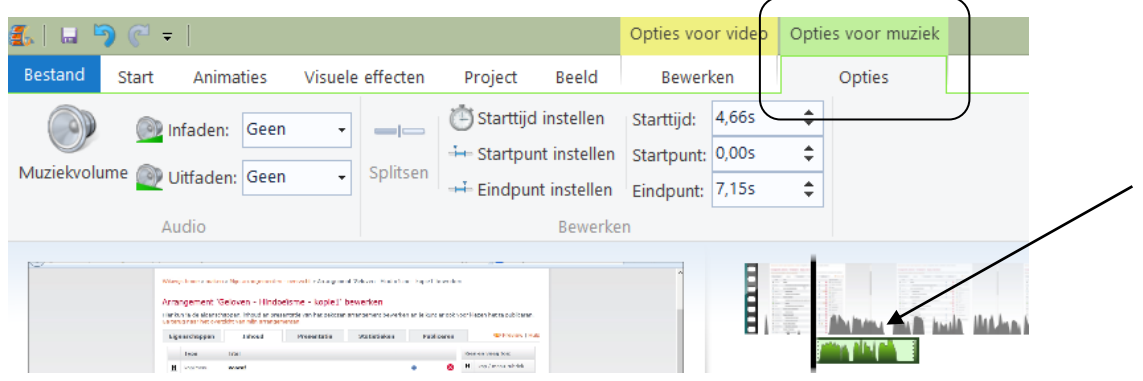

# **Starttijd**

Dit geeft aan na hoeveel seconden na het starten van je film het geluidsfragment begint.

## **Startpunt/eindpunt**

Met het startpunt/eindpunt regel je het begin en einde van je piepgeluid. Het gaat dan om je **geluidsbestand**. Begint je piep precies bij het begin van je geluidsbestand dan zet je het startpunt op 0. Hoor je bijvoorbeeld eerst gekraak en begint het goede geluid pas na een seconde, dan zet je het startpunt op 1. Met het eindpunt regel je vervolgens wanneer het geluid weer moet stoppen.

#### **Muziekvolume**

Met muziekvolume regel je hoe hard/zacht de piep moet klinken.